### Cheatography

### Emacs cheat sheet Cheat Sheet by ingenioustechie via cheatography.com/19424/cs/2444/

| Starting emacs        |                                               |  |
|-----------------------|-----------------------------------------------|--|
| emacs                 | to start emacs.                               |  |
| emacs<br>filename     | to start emacs and load a file                |  |
| emacs -nw<br>filename | to start emacs with no new window (load file) |  |

### Search and Replace

| Ctrl S<br>patter-<br>ntext                        | search for patterntext; cursor<br>moves as you type. Press<br>[Enter] once at the correct<br>location                     |
|---------------------------------------------------|----------------------------------------------------------------------------------------------------|
| Ctrl R<br>patter-<br>ntext<br>Enter               | search backwards for patter-<br>ntext; cursor moves as you<br>type.                                                       |
| Ctrl S<br>Enter<br>Enter                          | search for the next occurrence                                                                                            |
| Esc %<br>oldstring<br>Enter<br>newstring<br>Enter | Search for oldstring and<br>replace it with newstring. The Y<br>key confirms each replac-<br>ement, N skips it, Q to exit |
|                                                   |                                                                                                    |

# Working with Term M-x To open a new treminal buffer term This is used to instead of C-x in term mode

| C-c b | to Change the buffer        |
|-------|-----------------------------|
| C-c k | to kill the terminal buffer |

| Working ansi-term |                                  |  |
|-------------------|----------------------------------|--|
| M-x ansi-<br>term | To open ansi term                |  |
| C-c C-j           | To go in line mode and<br>Scroll |  |
| C-c C-k           | To go back to char mode          |  |

Ansi term is same as term, just you can use C-x for commands instead C-c So dont use term :)

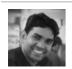

By ingenioustechie

### Cursor Positioning

| Cursor Positioning                    |                                                           |  |
|---------------------------------------|-----------------------------------------------------------|--|
| Ctrl F or ->                          | forward (right) one character.                            |  |
| Ctrl B or <-                          | back (left) one character                                 |  |
| Ctrl P or ^ (up)                      | up one character                                          |  |
| Ctrl N or v<br>(Down)                 | down one character                                        |  |
| Esc B                                 | left one word                                             |  |
| Esc F                                 | right one word                                            |  |
| Ctrl A                                | to beginning of line                                      |  |
| Ctrl E                                | to end of line                                            |  |
| Esc <                                 | start of document                                         |  |
| Esc >                                 | end of document                                           |  |
| Esc V                                 | page up                                                   |  |
| Ctrl V                                | page down                                                 |  |
| Ctrl L                                | cursor in middle of screen                                |  |
| Ctrl U 20 Ctrl N                      | advance 20 lines                                          |  |
| Ctrl x w                              | display the line number<br>where the cursor is<br>located |  |
| Esc X goto-line<br>Enter 999<br>Enter | go to line number 999                                     |  |
|                                       |                                                           |  |

| Split window                 |                              |
|------------------------------|------------------------------|
| C-x 1                        | Single window                |
| C-x 2                        | Add one<br>Horizontal Window |
| С-х 3                        | Add one vertical window      |
| С-х о                        | Switch to slipted window     |
| M-x DELETE-<br>WINDOW        | To delete current window     |
| M-x DELETE-OT-<br>HER-WINDOW | To Delete other window       |

#### Ctrl+Space -> Copy paste Alt+w -> Ctrl+y Ctrl+Space -> Cut Paste Ctrl+w -> Ctrl+y Ctrl X Ctrl C quit emacs Ctrl G aborts any command in progress f2 (Custom) This will give option to rename a buffer M-x imenu To naviagte to functions and variables M-x speedbar This also can be used to navigate function & method.

## Loading and Saving Ctrl X Ctrl F create new filename for editing (clears workspace) Ctrl+X write (save) as filename Ctrl+W resave under the current S filename

| Matching paranthesis |                                               |  |
|----------------------|-----------------------------------------------|--|
| C-M-f                | Move forward over a balanced expression       |  |
| C-M-b                | Move backward over a balanced expression      |  |
| C-M-k                | Kill balanced expression forward              |  |
| C-M-<br>SPC          | put the mark at the end of the sexp.          |  |
| C-M-n                | Move forward over a parenthetical group       |  |
| С-М-р                | Move backward over a parent-<br>hetical group |  |

Published 30th August, 2014. Last updated 12th May, 2016. Page 1 of 1. Sponsored by ApolloPad.com Everyone has a novel in them. Finish Yours! https://apollopad.com

cheatography.com/ingenioustechie/